## My L<sup>AT</sup><sub>EX</sub> Portfolio

## your name

## September 28, 2011

Well, three or four months run along, and it was well into the winter now. I had been to school most all the time and could spell and read and write just a little, and could say the multiplication table up to six times seven is thirty-five, and I don't reckon I could ever get any further than that if I was to live forever. I don't take no stock in mathematics, anyway.

–Huckleberry Finn

Quote attribution typeset with \begin{flushright} {\large --Huckleberry Finn} \end{flushright}

$$
\int \ln(t) dt = t \ln(t) - \int 1 dt
$$
 (Integration by Parts)

Text can be accomplished inside math mode with \text{...}, but only if you load the package amsmath

$$
\begin{bmatrix} 1 & 2 & 3 \ 0 & -6 & 7 \end{bmatrix}^T = \begin{bmatrix} 1 & 0 \ 2 & -6 \ 3 & 7 \end{bmatrix}
$$

Those are typeset with \begin{bmatrix}, and the 'T' exponent is just a superscript

$$
a = \sum_{n=0}^{\infty} (b_n - b_{n+1})
$$
  
= 
$$
\lim_{n \to \infty} (b_0 - b_1) + (b_1 - b_2) + \dots + (b_{n-1} - b_k)
$$
  
= 
$$
\lim_{n \to \infty} (b_0 - b_n)
$$
 (by Additive Cancellation)

For this, you will need the align\* environment. Don't worry about centering until the end.

$$
\frac{\sqrt{\frac{xy}{1}(\frac{1}{x} + \frac{1}{y})}}{\frac{xy}{2}\frac{1}{xy}} = \frac{\sqrt{y+x}}{\frac{1}{2}} = 2\sqrt{x+y}
$$

The difference quotient of a function f around a point a is defined as  $\lim_{x\to a} \frac{f(x) - f(a)}{x-a}$  $\frac{f(x)}{x-a}$ . Often, in beginning differential calculus, students are required to calculate derivatives this way. This is generally agreed to be a huge pain.

The expression in this paragraph is typeset using \displaystyle.

Schiller/Whitney Similarity Theorem. Let A and B be matrices. Then, A and B are similar.

*Proof.* Well, if  $A$  and  $B$  are both matrices, then they are boxes with numbers in them. So, they are similar in that way.  $\Box$ 

You will need the package 'amsthm' and you will need to declare a new theorem with \newtheorem in the preamble.

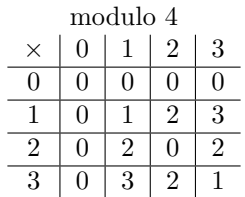

This is the tabular environment, including a multicolumn line.

```
with Ada . Text_Io ; use Ada . Text_Io ;
procedure Gcd_Test is
   function Gcd (A, B : Integer) return Integer is
      M : Integer := A ;
      N : Integer := B;
      T : Integer ;
   begin
      while N /= 0 loop
         T : = M;M : = N;N := T \mod N;end loop ;
      return M;
   end Gcd ;
begin
```

```
Put_Line ("GCD_Uof<sub>u</sub>100, _D5_Uis" & Integer 'Image (Gcd(100, 5)));
    Put<sub>\_Line</sub> ("GCD<sub>\cup</sub>of<sub>\cup</sub>5,\cup100\cupis" & Integer'Image(Gcd(5, 100)));
    Put_Line ("GCD_UofU^7,U^23Uis" & Integer' Image (Gcd(7, 23)));
end Gcd_Test ;
```
This is the listings package, with the settings language=Ada, basicstyle=\ttfamily\small. The code is available online at Rosetta Code.